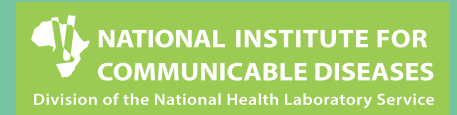

## **CoughWatchSA** - User Guide

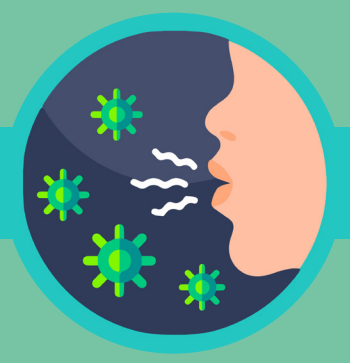

## **Accessing the online survey**

There are two ways access to access the **CoughWatchSA** online survey. **CoughWatchSA** online survey.

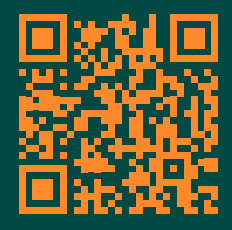

**1**

#### **Using the QR code**

Please scan the QR code below, using any **QR scanner** app and click on the link provided through the app.

### **Accessing the survey URL directly**

<https://redcapcw.datafree.co/coughwatchsa>

Both the QR code and the survey link can be access on the **NICD website:**

**[https://www.nicd.ac.za/coughwatchsa-health](https://www.nicd.ac.za/coughwatchsa-health-survey/)[survey/](https://www.nicd.ac.za/coughwatchsa-health-survey/)**

# **3**

### **Intake Questionnaire**

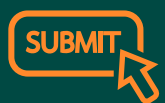

This questionnaire takes

approximately 2 minutes to complete and is presented immediately after the enrolment section. It consists of 8 parts, please go through all sections and click **submit** at the end.

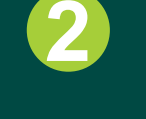

## **Enrolment**

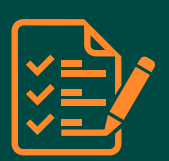

the participant information sheet will be presented, followed by the informed consent. Please follow the instructions to **complete** these and you will be enrolled into the study and receive an email confirmation with your electronic copy of the consent.

## **First Weekly Symptoms Questionnaire**

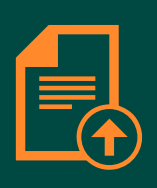

**4**

Once the intake questionnaire is completed, you will be directed to the **First Weekly Symptoms Questionnaire,** which takes approximately 2 minutes to complete. This will only be completed once at enrolment.

#### **Weekly Followup Symptoms Questionnaire 5**

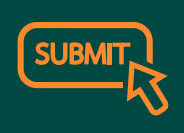

This will be sent by email on a weekly basis and should be completed once a week. If you have symptoms and reside in Johannesburg, Hill Crest and Cape Town, you can enroll in a pilot study for self- swabbing for testing for COVID-19, influenza and RSV. If you are eligible, please click yes on the related question and you will receive an email with **further details** related to the study.